## 自宅 Wi-Fi と端末(Chromebook)の設定の方法

(1) 右下のバーを選択(タップ)し,Wi-Fi の設定を開く

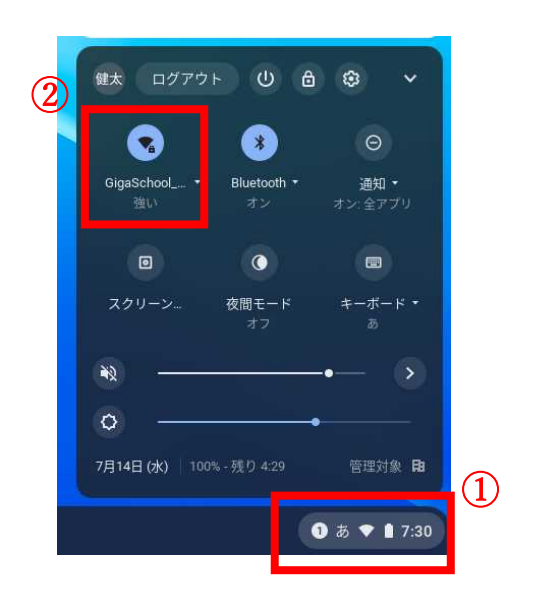

(2) Wi-Fi 一覧から,自宅の Wi-Fi を選択(タップ)する。

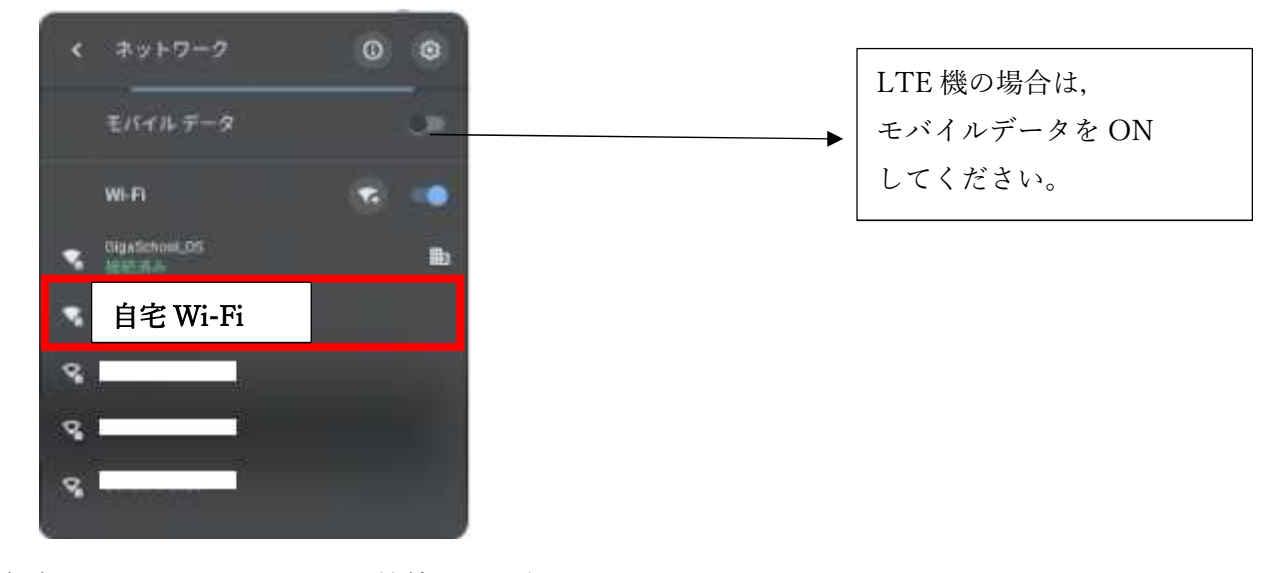

(3) パスワードを入力して接続すると完了です。

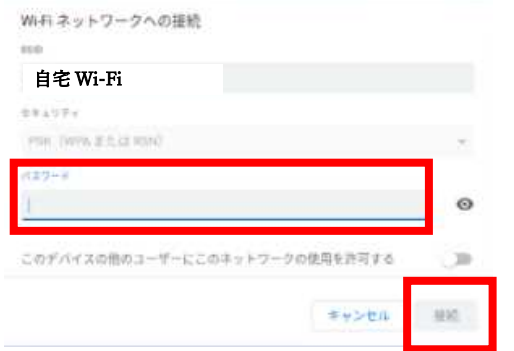

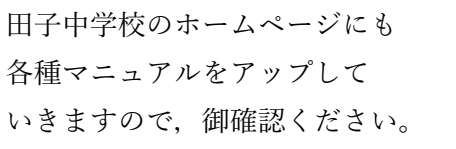